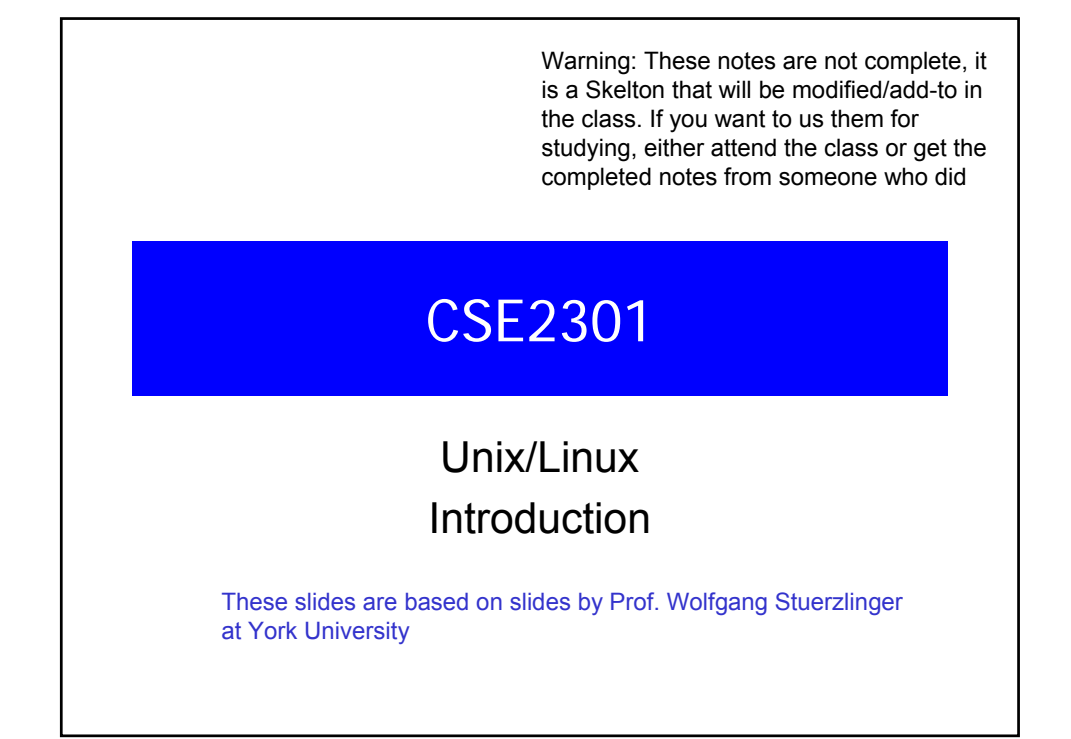

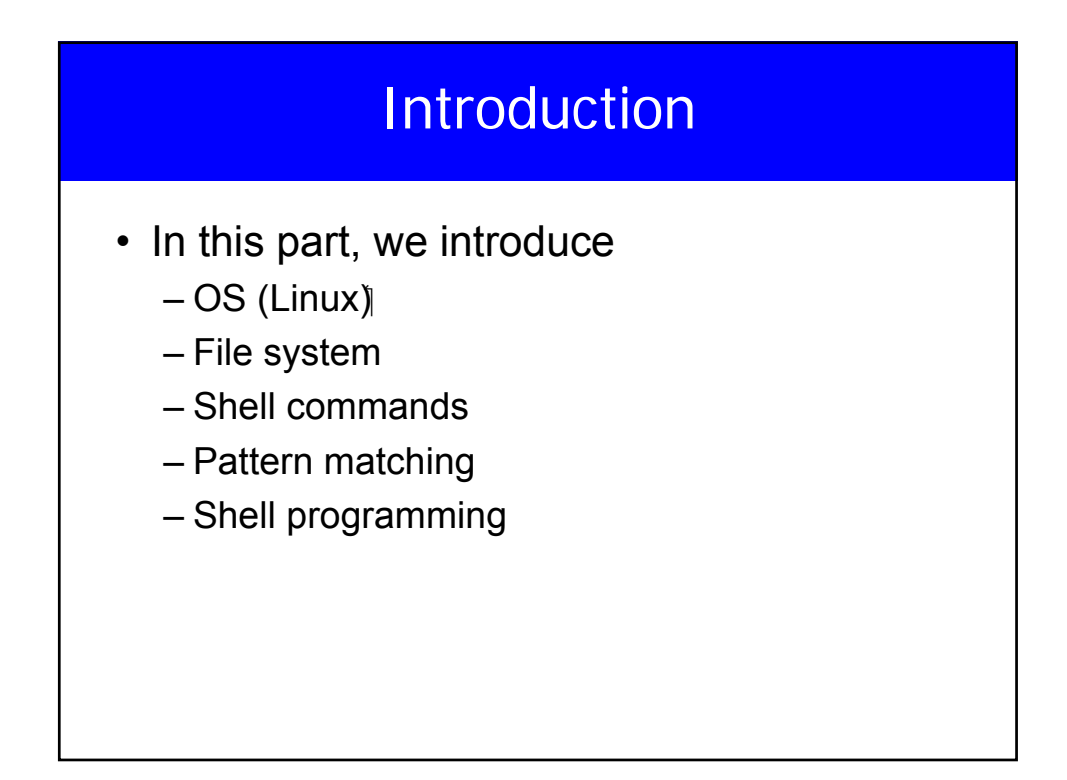

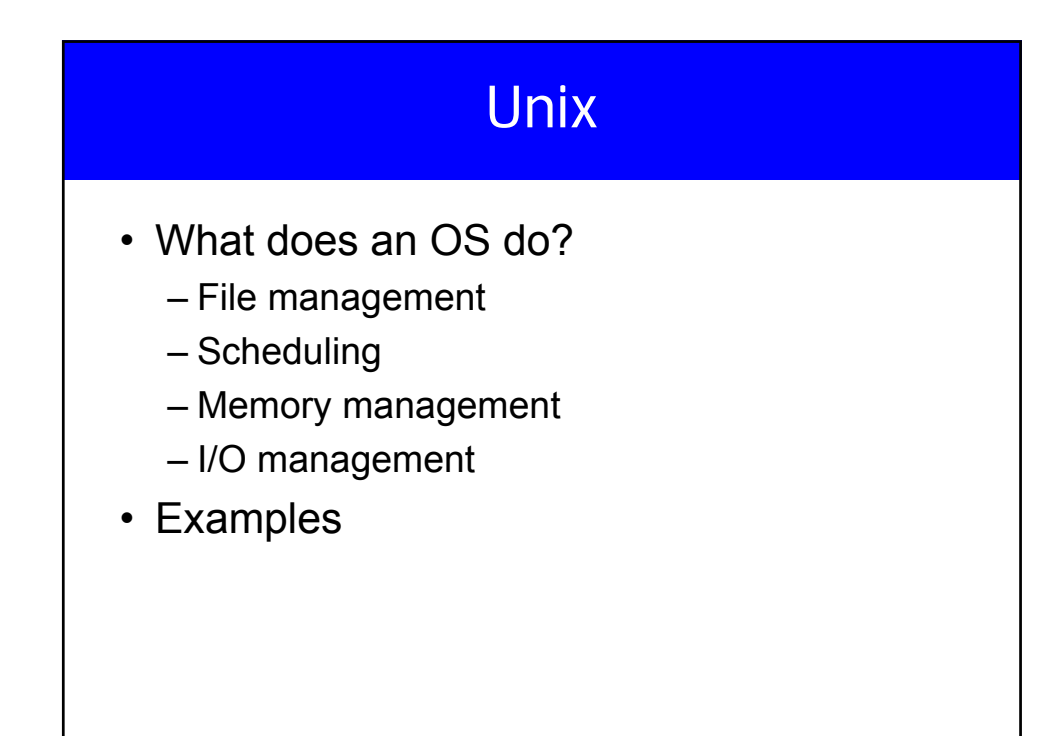

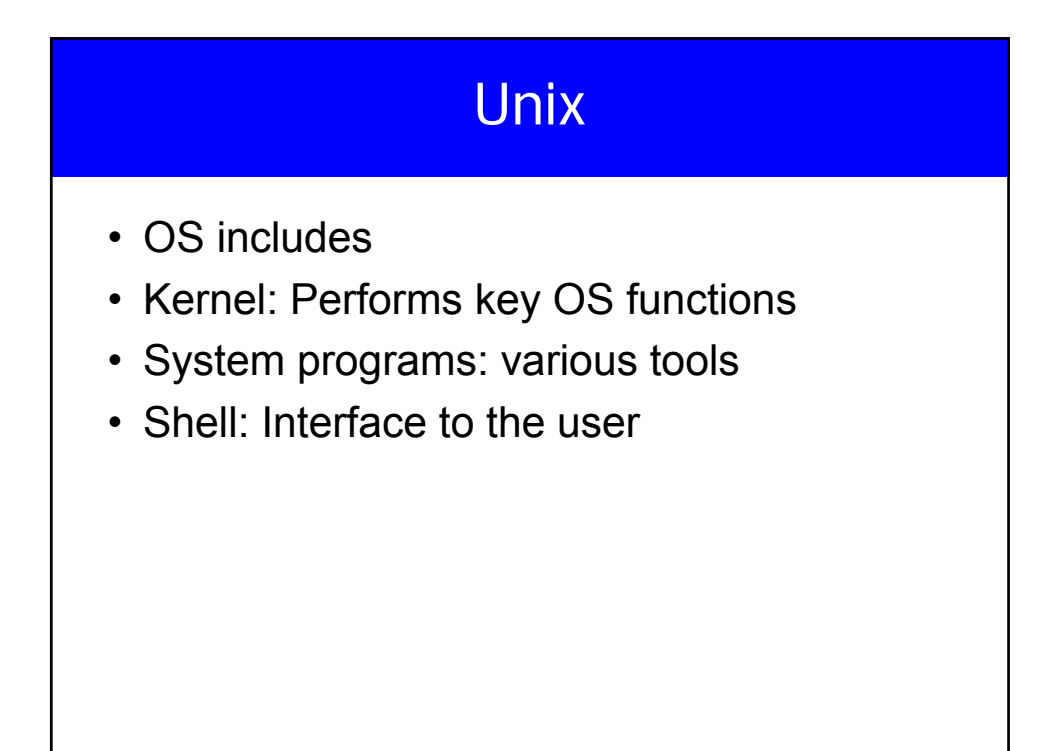

#### **Processes**

- Each program running is called a process
- Each process has its own identification PID
- If the program is running twice, even by the same user, these are 2 different processes.

## File System

- In Unix, the files are organized into a tree structure with a root named by the character '/'.
- Everything in the file system is a file or subdirectory

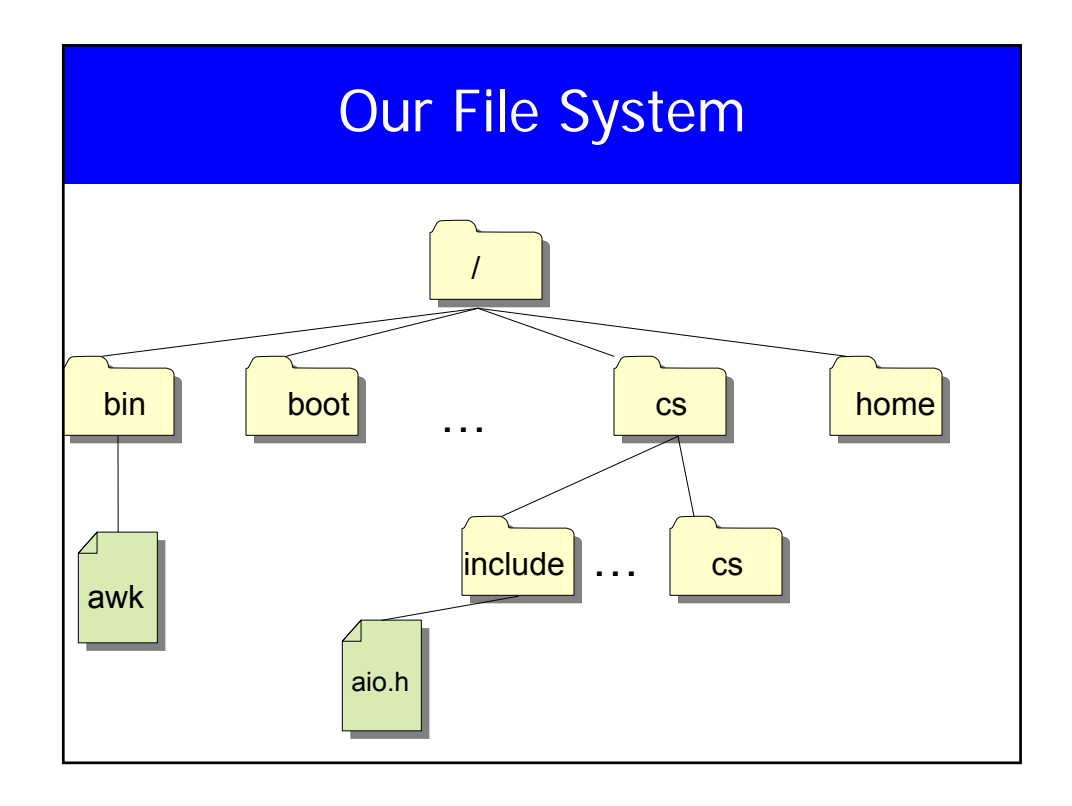

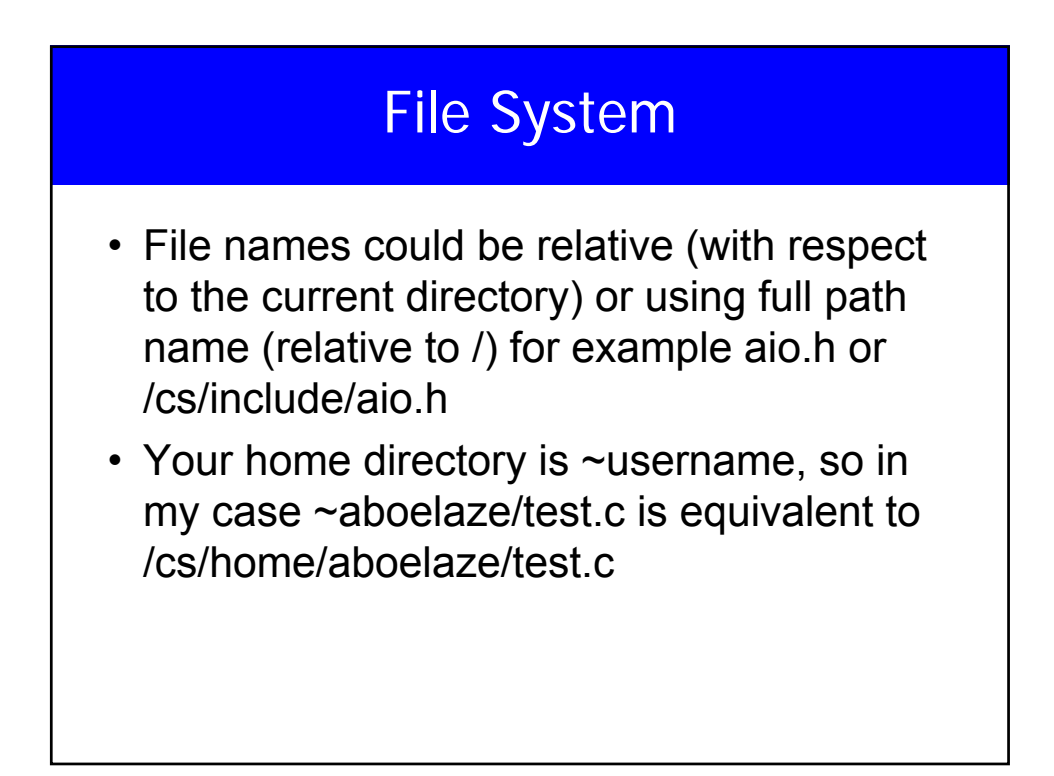

## **Devices**

- /dev contains devices, just like any other file (fopen, fread, fwrite, ..) but it communicate with a device.
- /dev/tty
- /dev/null
- /dev/zero

#### Unix Commands

- ls cp mv rm mkdir cd pwd cat less more head tail ….
- bg, fg, CTRL-C, CTRL-Z
- kill ps od diff ln echo …
- Redirection and pipes Examples

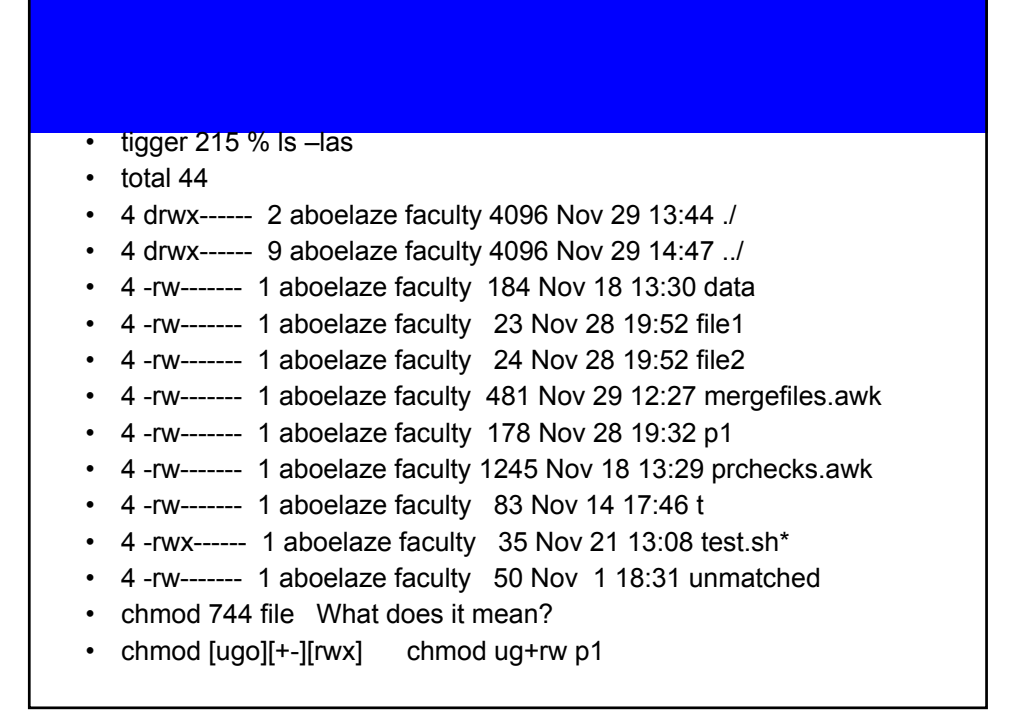

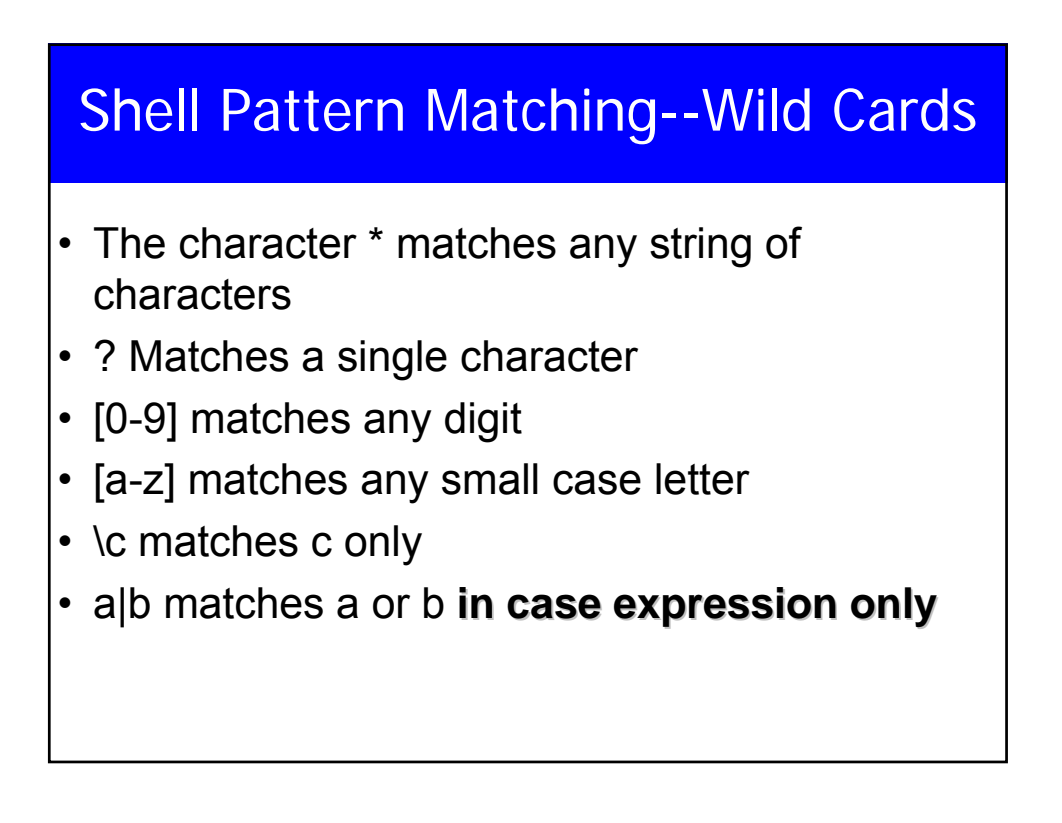

### Shell Variables

- set  $x = 3 csh$
- $\cdot$  x=3 -- sh
- echo x
- echo \$x what is the difference

## PATH path

- The shell searches in PATH looking for the command you typed
- echo \$PATH .:/usr/local/bin:/usr/ucb: /usr/bin /usr/etc:/etc:/bin:/usr/bin/X11
- set path =  $($  \$path /a/b/c  $)$  --csh
- PATH=\$PATH:/a/b/c --sh
- Aliases and startup files

#### Shell scripting

#!/cs/local/bin/sh echo "Hello World"

echo -n "Hello World"

tigger 397 % script1 Hello World tigger 398 %

tigger 393 % script1 Hello Worldtigger 394 %

#!/cs/local/bin/sh echo "Now I will guess your OS" echo -n "Your OS is : " uname

tigger 399 % script1 Now I will guess your OS Your OS is : Linux tigger 400 %

#### **Shell Scripting**

#!/cs/local/bin/sh echo -n "Please enter your first name : " read FNAME echo -n "Last name pelase : " read LNAME MESSAGE=" Your name is : \$LNAME , \$FNAME" echo "\$MESSAGE"

> tigger 439 % script3 Please enter your first name : Mokhtar Last name pelase : Aboelaze Your name is : Aboelaze , Mokhtar

## **Shell Scripting**

#!/cs/local/bin/sh read FNAME echo "1-> \$FNAME123" echo "2-> \${FNAME}123" tigger 454 % script4 abcd 1-> 2-> abcd123 tigger 455 %

#### **Shell Scripting**

# Set the initial value. myvar=abc echo "Test 1 ======"<br>echo \$myvar # abc echo \$myvar echo  ${mycar}$  # same as above, abc echo  ${mycar}$  #  ${abc}$ echo {\$myvar} echo "Test 2 ======" echo myvar  $#$  Just the text myvar echo "myvar"  $#$  Just the text myvar # Just the text myvar echo "\$myvar" # abc echo "\\$myvar" # \$myvar echo "Test 3 ======" echo \$myvardef # Empty line echo \${myvar}def # abcdef

\$ **sh var\_refs** Test  $1 == == ==$ abc abc {abc}  $Test 2 == == ==$ myvar myvar abc \$myvar

 $Test 3 = = = = =$ 

abcdef

## **Shell Scripting**

echo "Test 4 ======" echo \$myvar\$myvar # abcabc echo \${myvar}\${myvar} # abcabc echo "Test 5 ======" # Reset variable value, with spaces myvar=" a b c" echo "\$myvar" # a b c<br>echo \$myvar # a b c echo \$myvar

 $Test 4 == == ==$ abcabc abcabc Test  $5$  ====== a b c a b c

# Looping • for *variable* in *list\_of\_items* • do • *command1* • *command2* • ... • *last\_command* • done

## Looping

- for filename in \*
- do
- echo \$filename
- done
- for filename in \*.doc
- do
- echo "Copying \$filename to \$filename.bak"
- cp \$filename \$filename.bak
- done

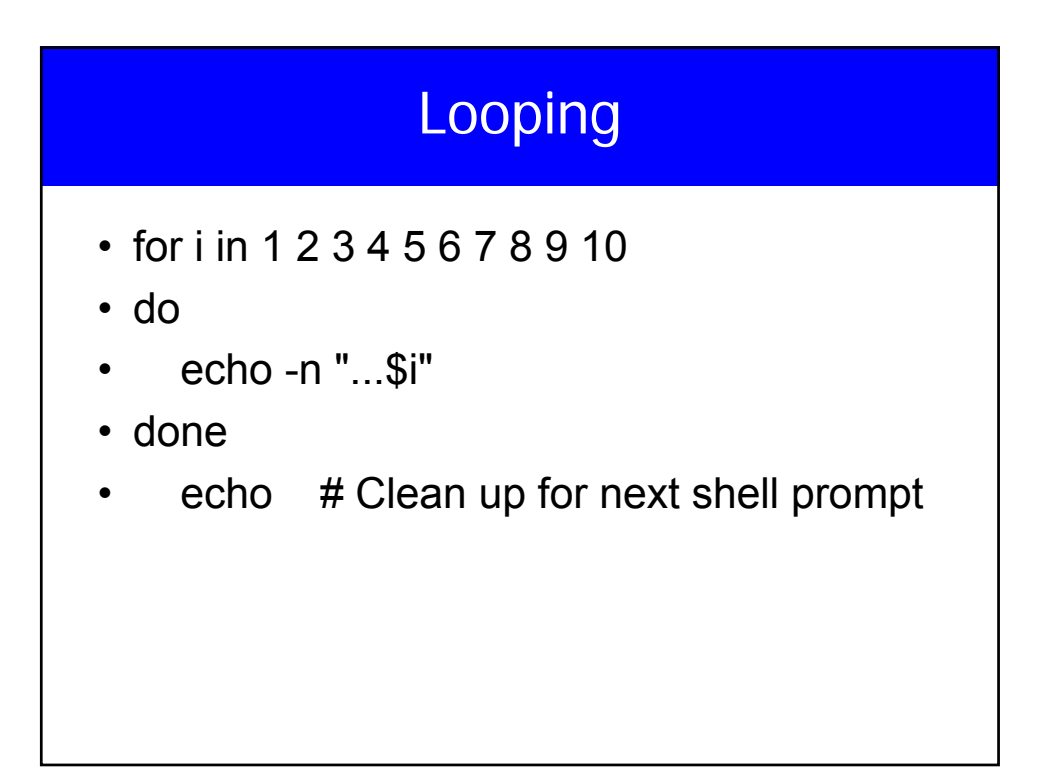

## Looping

# Counts by looping for a fixed number of times # Note do on same line requires semicolon. for i in 1 2 3 4 5 6 7 8 9 10; do echo -n "...\$i" done echo # Output newline

Counts by looping for a fixed number of times # Note do on same line requires semicolon. for i in 1 2 3 4 5 6 7 8 9 10; do echo -n "...\$i" done sleep 5 echo # Output newline

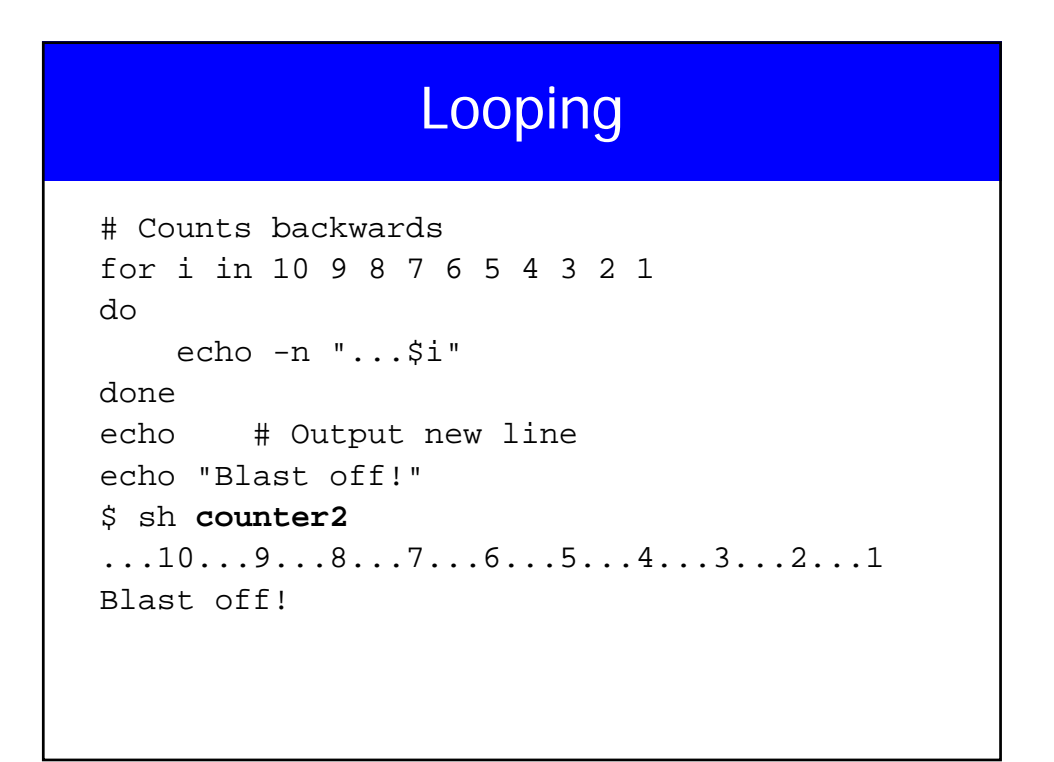

## Looping

```
# C-language-like for loop.
# Must be run with bash.
max=10
for ((i=1; i \le max; i +))do
    echo -n "$i..."
done
echo
```
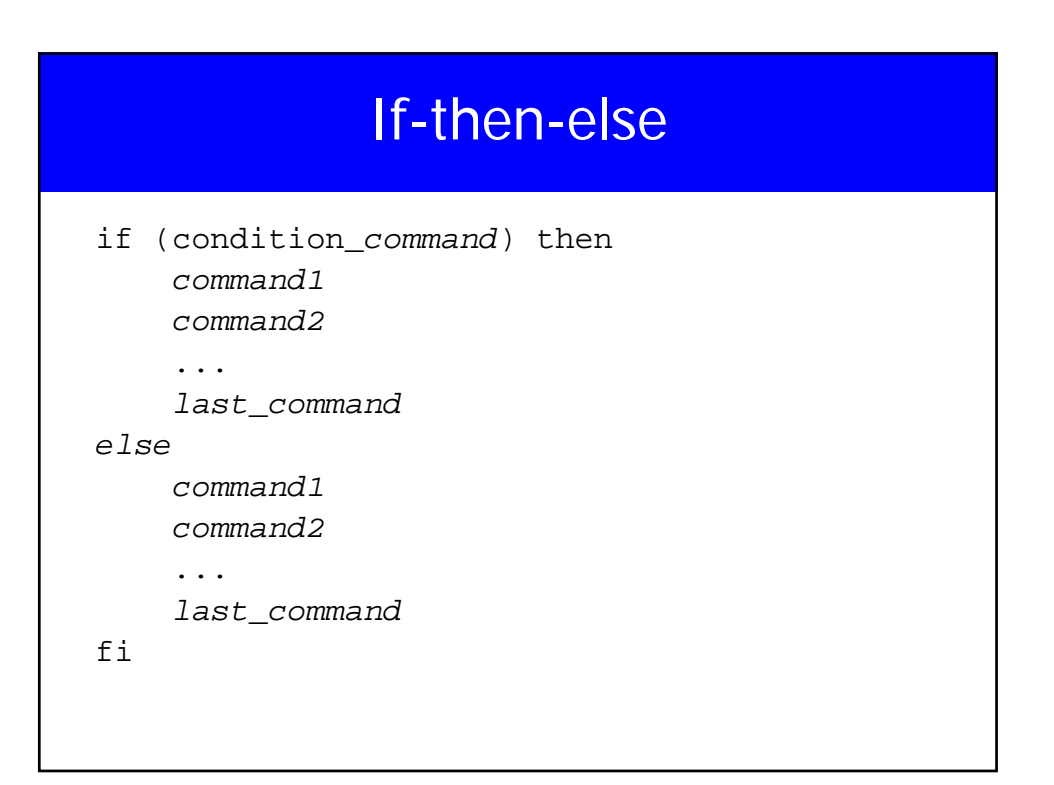

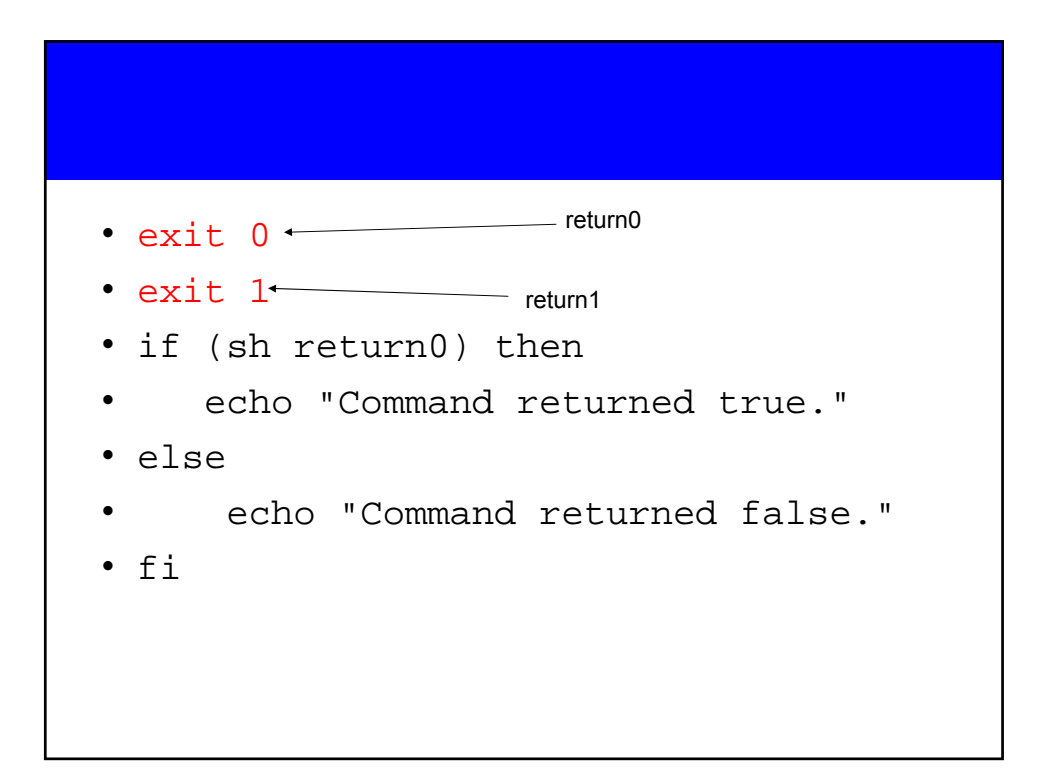

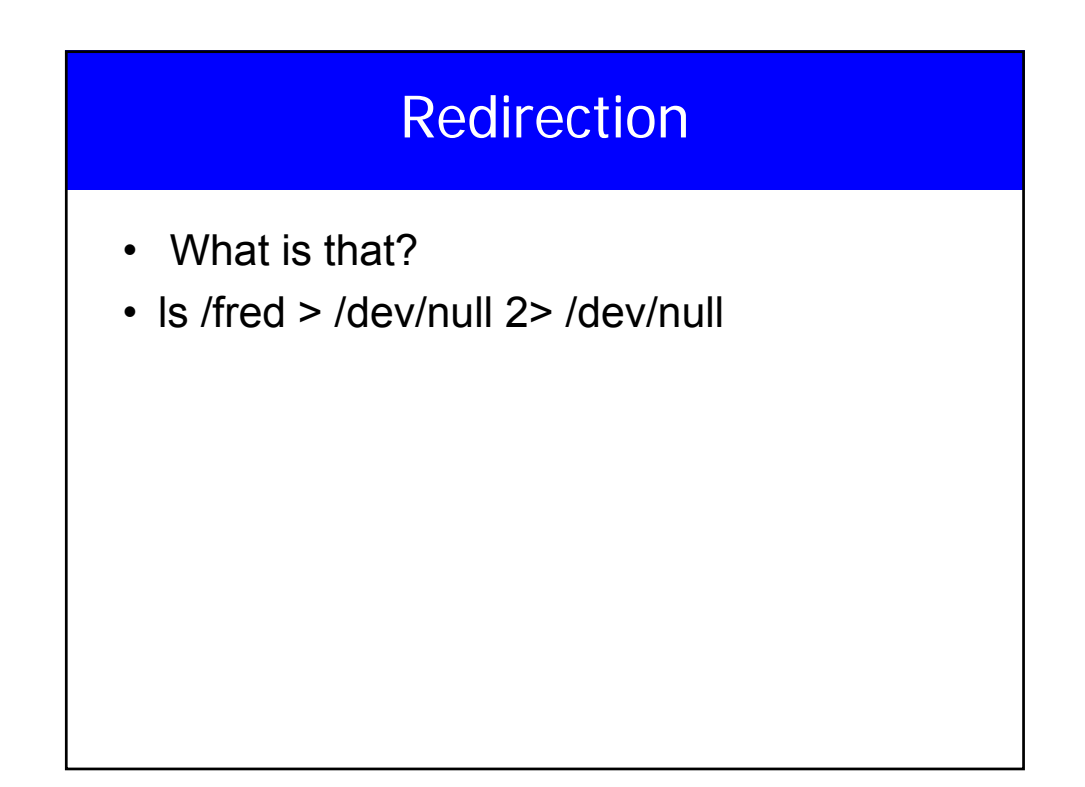

## If elif

```
echo –n "checking for a C shell: "
if(which csh >/dev/null 2> /dev/null) then
    echo "csh found."
elif (which csh >/dev/null 2> /dev/null) then
     echo "tcsh found, which works with csh"
else
    echo "csh not found"
fi
```
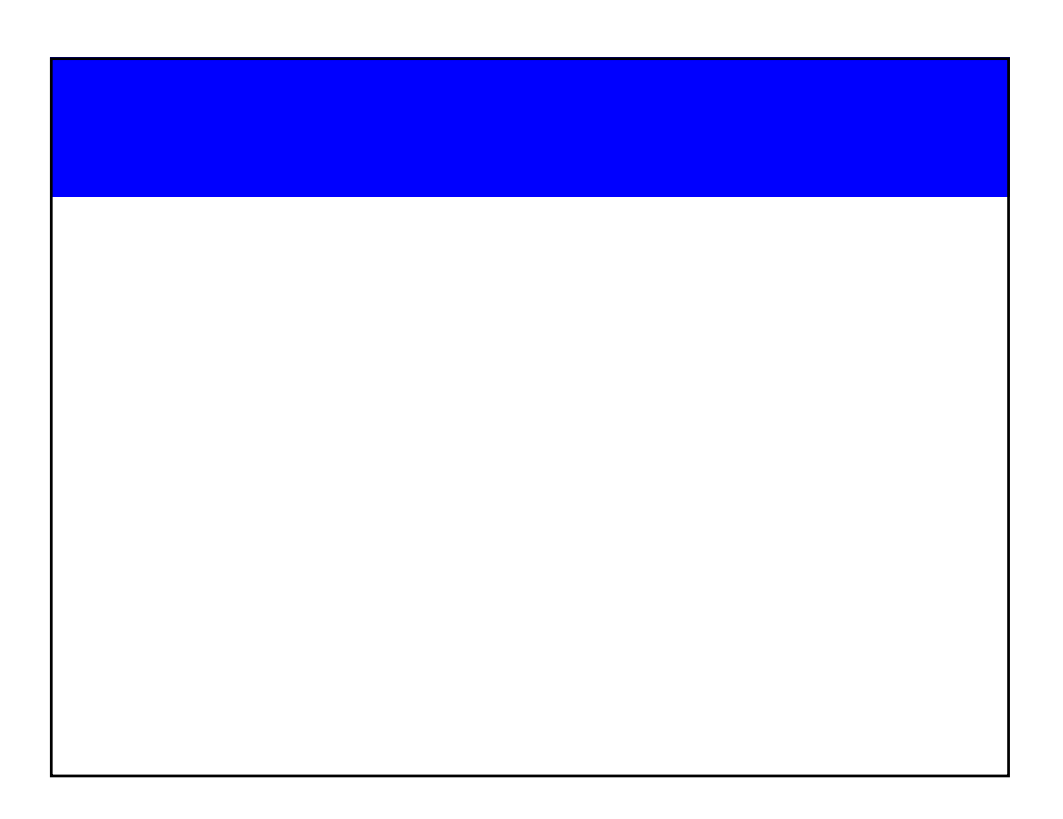

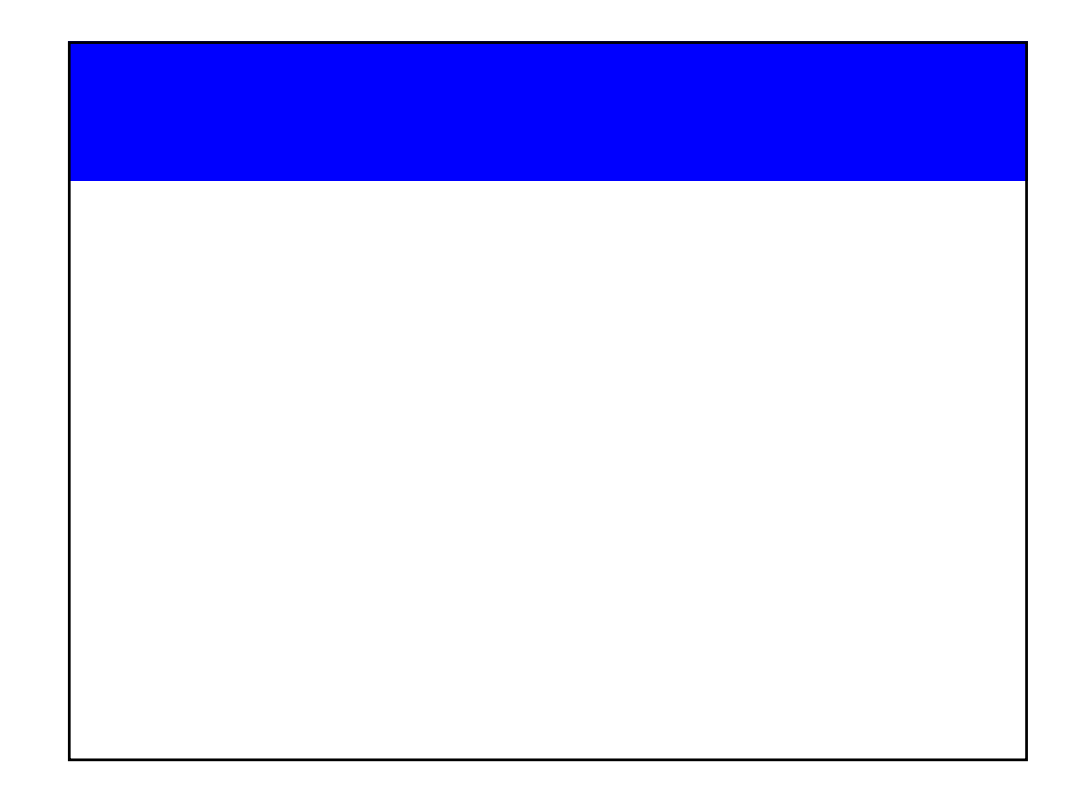

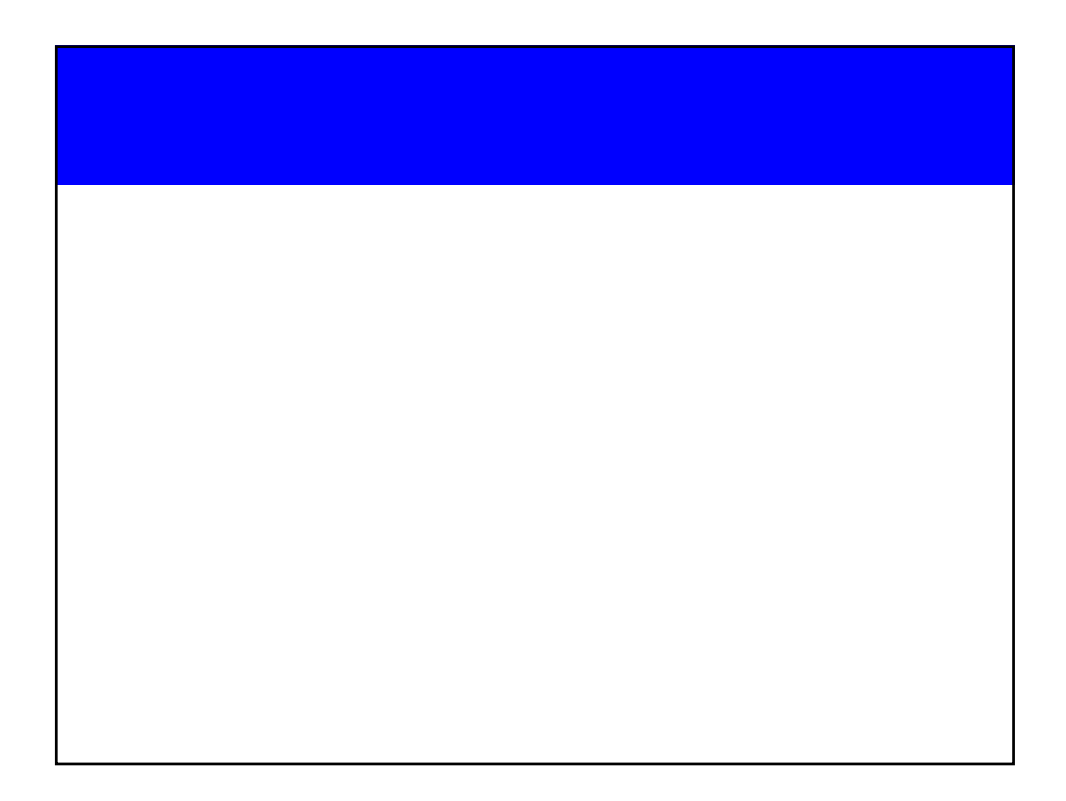

# Example

• Mycal program In class discussion

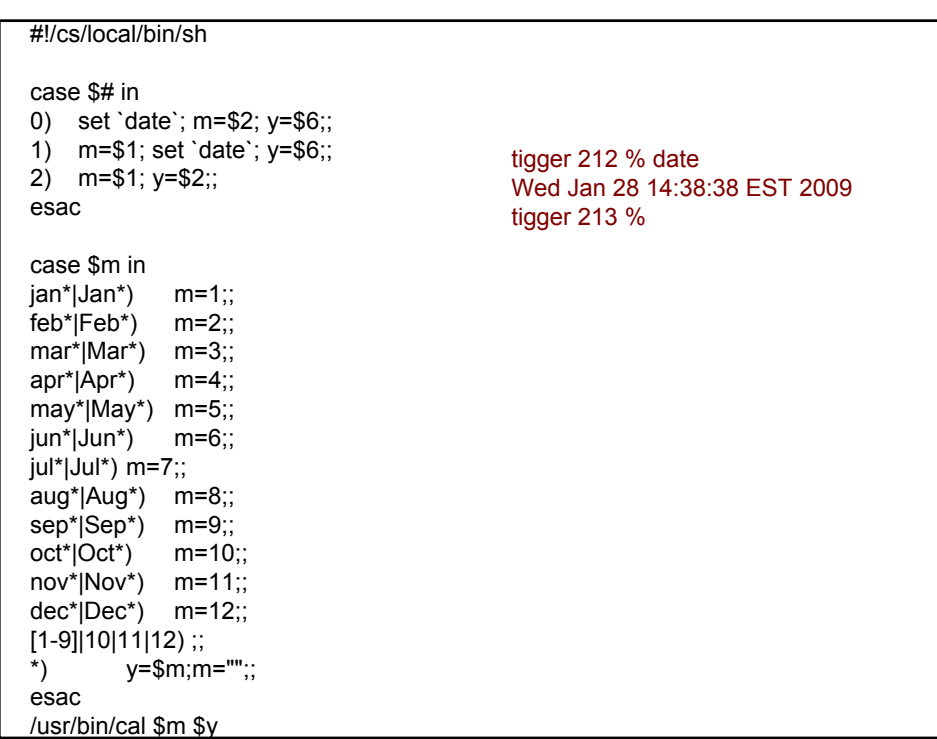

## Grep

- Prints out all the lines in the input that **matches** an expression
- **grep** [options] **pattern** [file]
- Options let you do inverse search, ignore case, ……
- grep exits with 0 (found) 1 (not fund) 2 (file not found)
- Regular expressions used in grep, sed, vi, awk to match a pattern

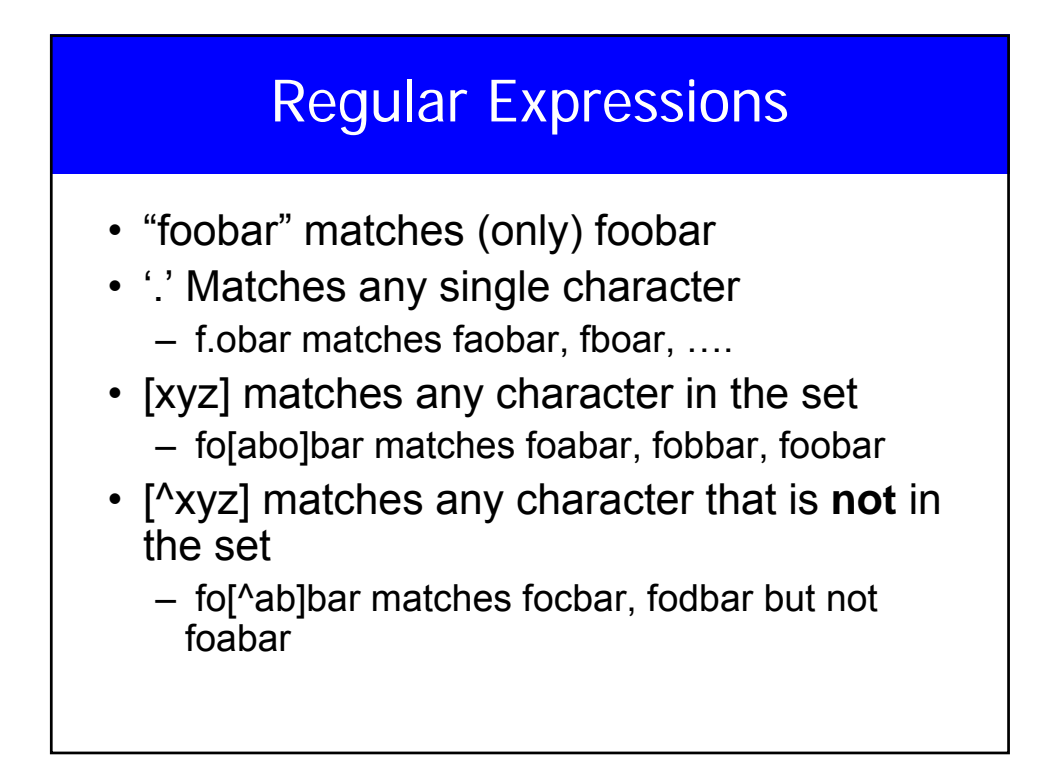

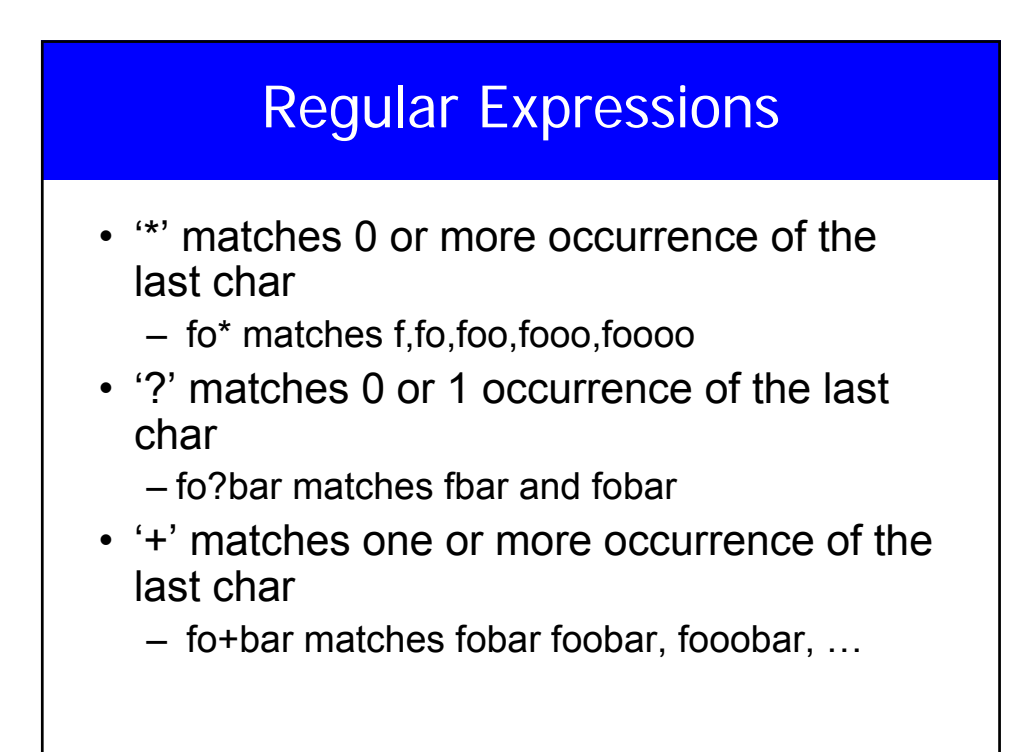

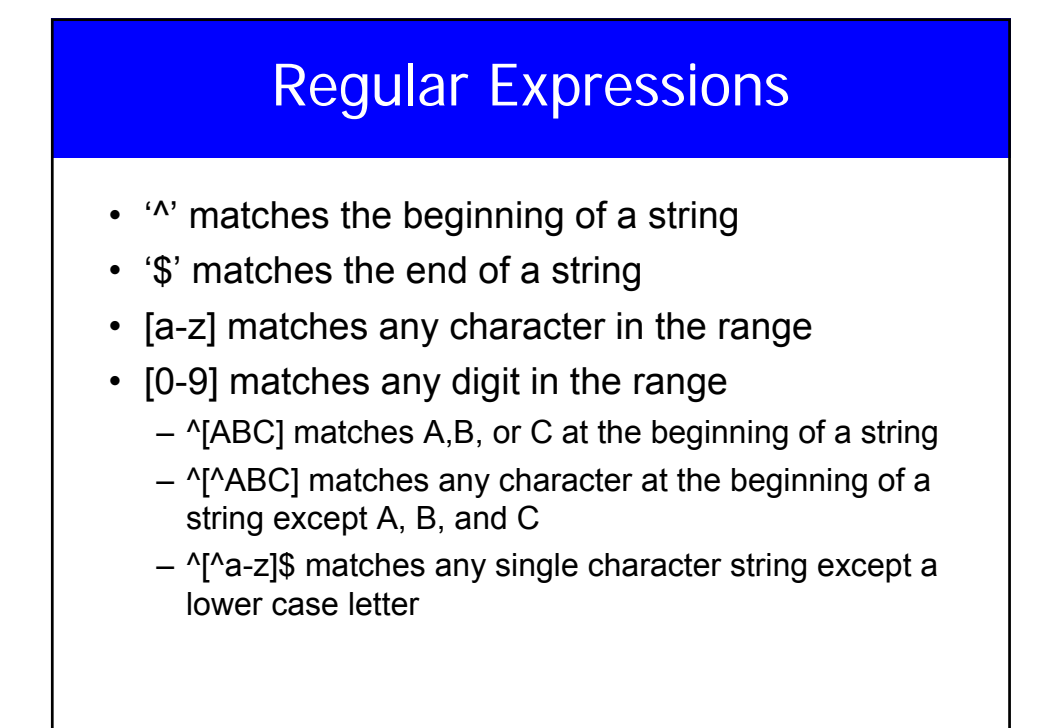

#### Regular Expressions

- "\<" and "\>" matches the beginning and end of a word
- \{n\} matches n occurrences of the last char
- \{n,\} at least n occurrences
- \{n,m\} between n and m occurrences
- ^(\+|-)?[0-9]+\.?[0-9]\*\$ what is that?

```
-123.24 that is a floating point number
             786 that is an integer
             Regular sentence
             Another field
             234.23
             one sentence with one letter repeated twice in a row
tigger 259 % egrep 'let?er' test
tigger 260 % egrep 'let*er' test
one sentence with one letter repeated twice in a row
tigger 261 % egrep 'let+er' test
one sentence with one letter repeated twice in a row
tigger 262 % egrep 'let?er' test
tigger 263 % egrep 'one s[a-f]' test
one sentence with one letter repeated twice in a row
tigger 264 % egrep '^(\+|-)?[0-9]+\.?[0-9]*$' test
234.23
tigger 265 % egrep '^(\+|-)?[0-9]+\.?[0-9]*' test
-123.24 that is a floating point number
786 that is an integer
234.23
tigger 266 %
```
## Other UNIX Utilities • Uniq sort tr cut find awk (more later) xargs. • tr x y # replace every occurrence of x by y • tr ab cd #replace every occurrence of a by

- c and b by d
- tr "[a-z]" "[A-Z]" <filename
- tr –s a <filename

## Other UNIX Utlities

- cut used to split data from files
- cut [**-f**fields] [**-c**column] [**-d**char] filename
- cut **–f**3 **–d**, filename
- cut **–c**30-40 filename
- find . -type d -print
- find -type f -name "\*.c" -print // or ''

•

## Other Unix Utilities

- xargs commands execute the given command for each word in its stdin
- find –type f –name \*.c –print |xargs wc
- which prog
- whereis prog
- bg and fg
- Command &
- Command; command;

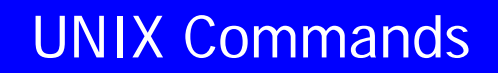

- Grouping using () date; who >temp
- (date; who) >temp
- >> file << pattern

Run command, if successfule run another command

- Command && another command
- Command || another command

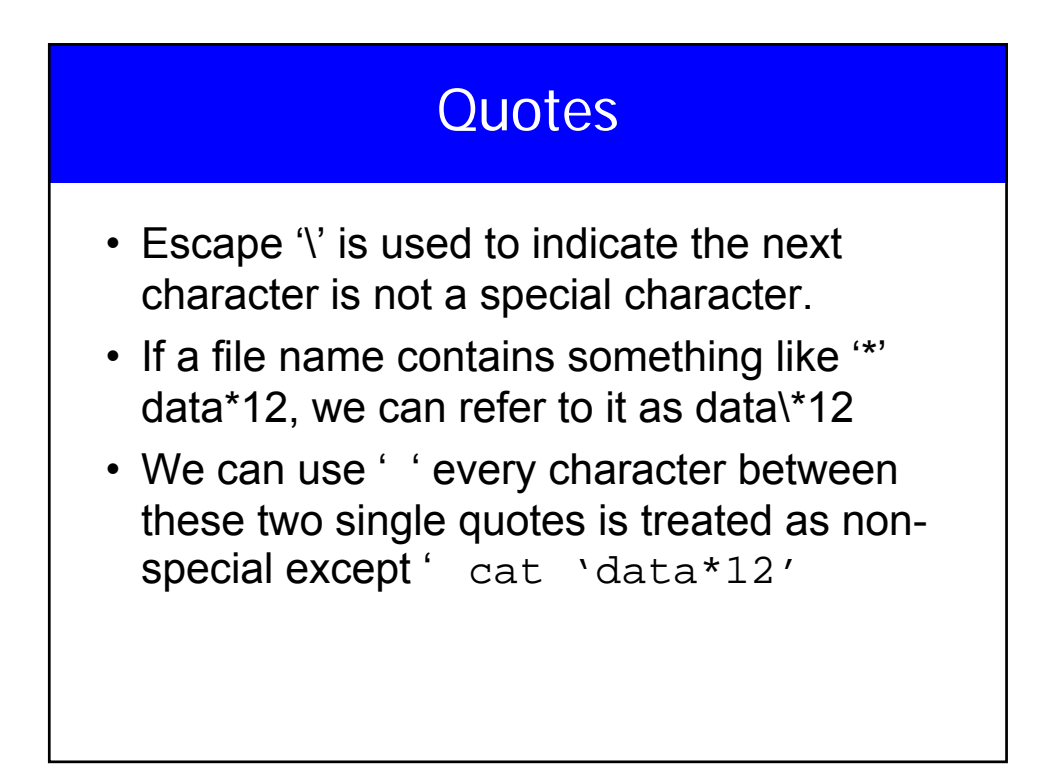

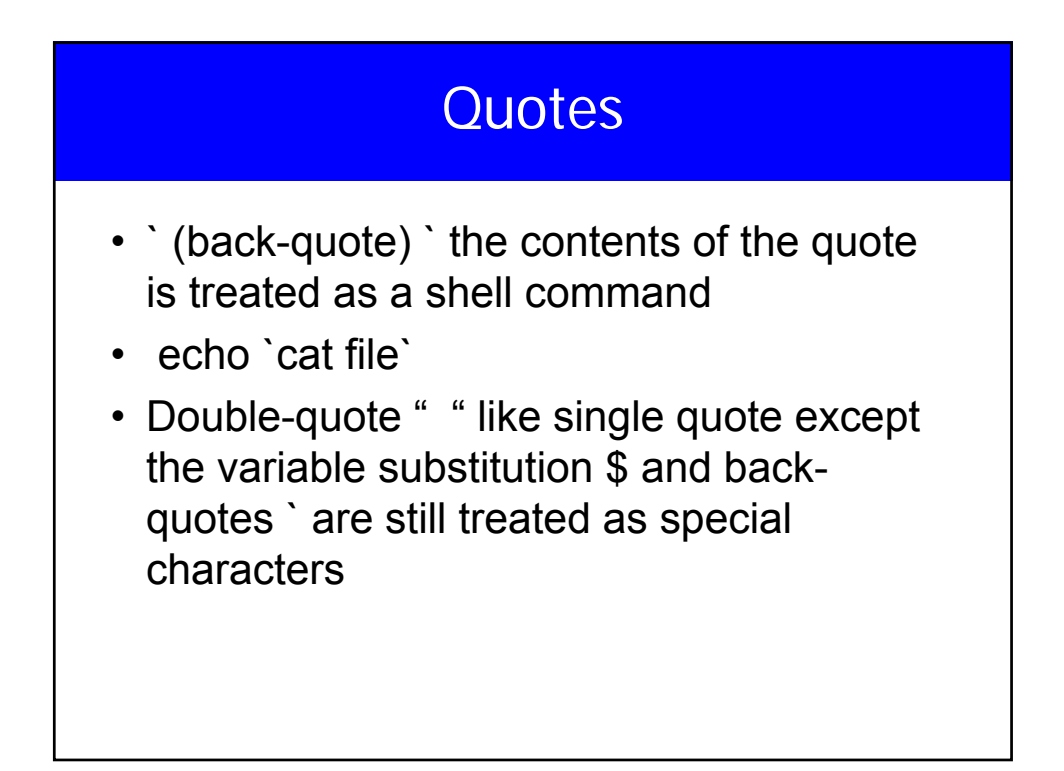

## **Finally** • (command) is executed in a subshell • B=4 • B=5 • echo \$B vs. • B=4  $\cdot$  (B=5) • echo \$B • Forking Set B=5 %% for csh